## **Boletim Técnico**

## **Apresentação das Informações quando Utilizada a Opção de Gestão de Empresas**

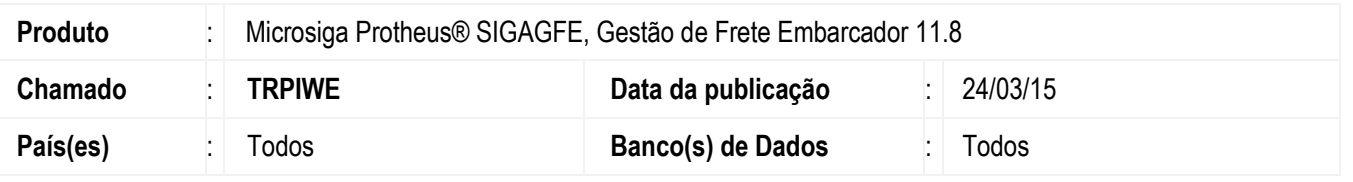

Efetuada alteração na impressão do nome do transportador, que repete sempre a do primeiro transportador impresso. Quando há utilização da opção **Gestão de Empresas**, na impressão é efetuada uma quebra por empresa. Em cada uma dessas quebras eram impressas todas as pré-faturas selecionadas, sendo gerado vários relatórios iguais. Houve alteração para que, em cada quebra por empresa, seja impresso somente as pré-faturas relacionadas à empresa em questão.

Para viabilizar essa melhoria, é necessário aplicar o pacote de atualizações (*Patch*) deste chamado.

## **Procedimento para Utilização**

- 1. Em **Gestão de Frete Embarcador** (**SIGAGFE**), acesse **Relatórios** > **Pré-faturas** > **Pré-faturas**.
- 2. Utilize a opção **Gestão de Empresas** e selecione mais uma empresa.
- 3. Extraia o relatório. A quebra do relatório será efetuada por empresa e, para cada quebra, deverá ser impresso somente as pré-faturas cadastradas para a empresa em questão. A pré-fatura não poderá se repetir no relatório.

## **Informações Técnicas**

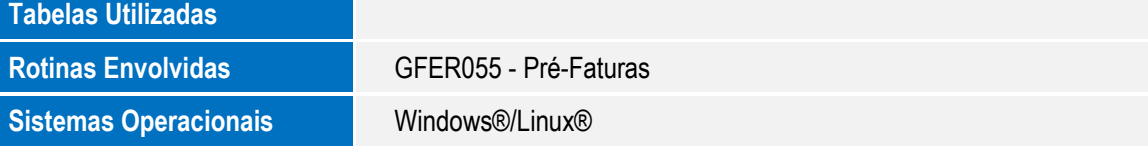